## Call, Text, Email Me Don't Hesitate!!!!!!

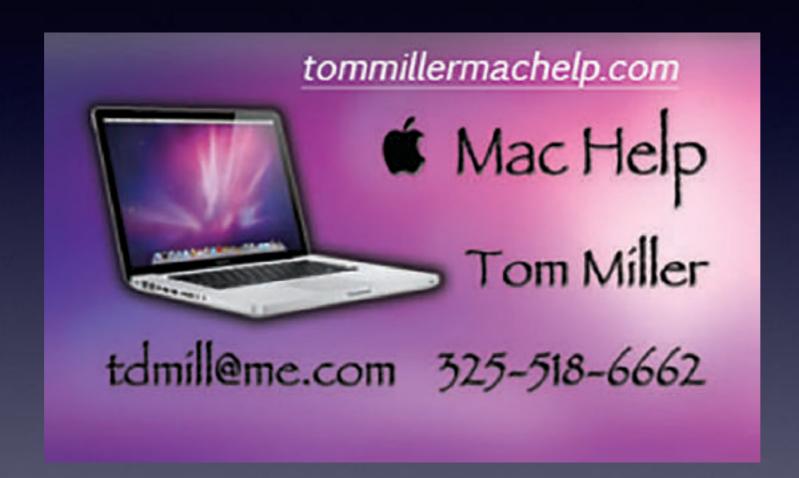

My web site is on the top of my business card. Use the web address to see the slides that I present today!

### iPhone, iPad & Mac Basics

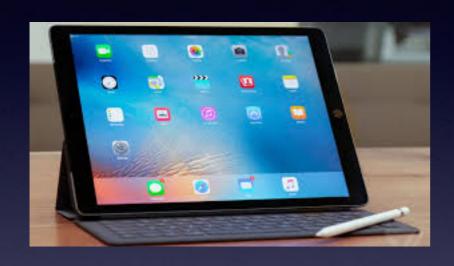

**April 1, 2021** 

Welcome

to the

Abilene Mac Users Group!

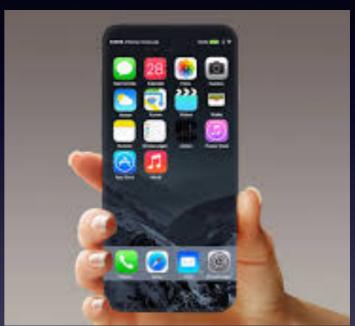

A class for all levels of understanding!

# The iPhone Class Is Not Sponsored By The Library and Is Hosted By Volunteers!

It is offered free of charge and no registration is required.

### A Disclaimer...

- 1. I can be wrong and am many times.
  - 2. I don't have all the answers.
- 3. Like you, I struggle with learning new stuff.
- 4. Yet, I love the challenge of learning new things.
- 5. I am eager to see what's new in the newest IOS.
  - 6. Wow! Can I be blindsided!

## Turn Off Ringer Activate Do Not Disturb!

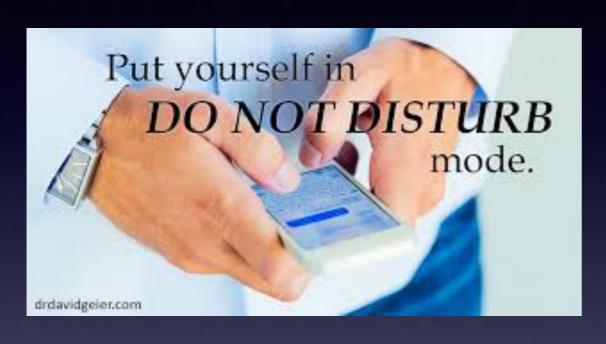

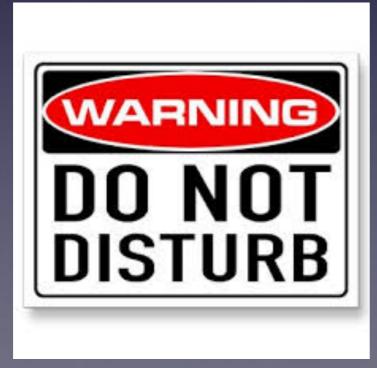

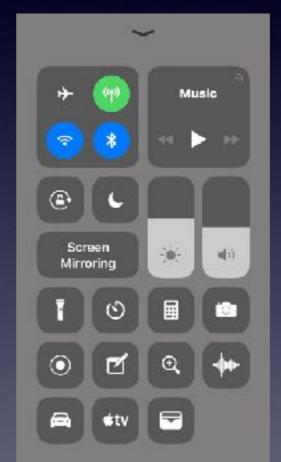

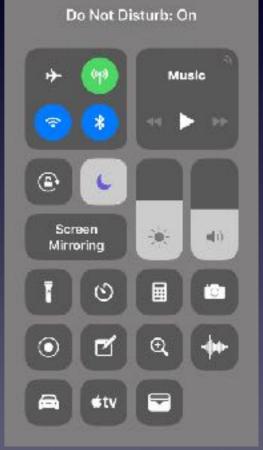

## Would You Kindly Turn Off Your Alerts?

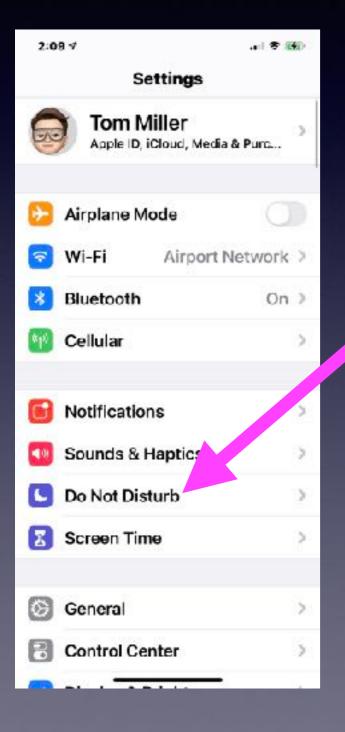

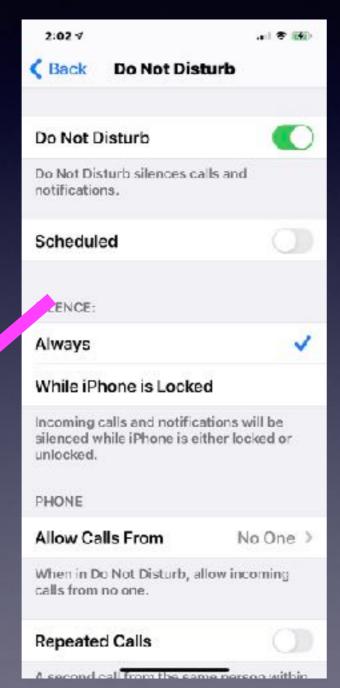

Open Settings

Upen Settings

Do Not Disturb

Turn On
Do Not Disturb
Aways
Allow Calls from No One
Repeated calls "Off"

## If This IS Your First Time To Attend...

It is **impossible** to learn how to use an iPhone, iPad or Mac computer in one lesson!

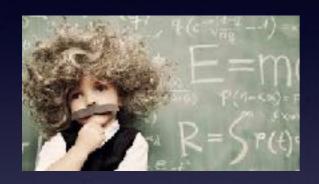

You can be added to our **mailing list** to be notified of upcoming classes and info.

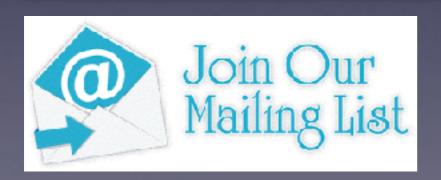

#### My Slides Are Pathway To Learning...

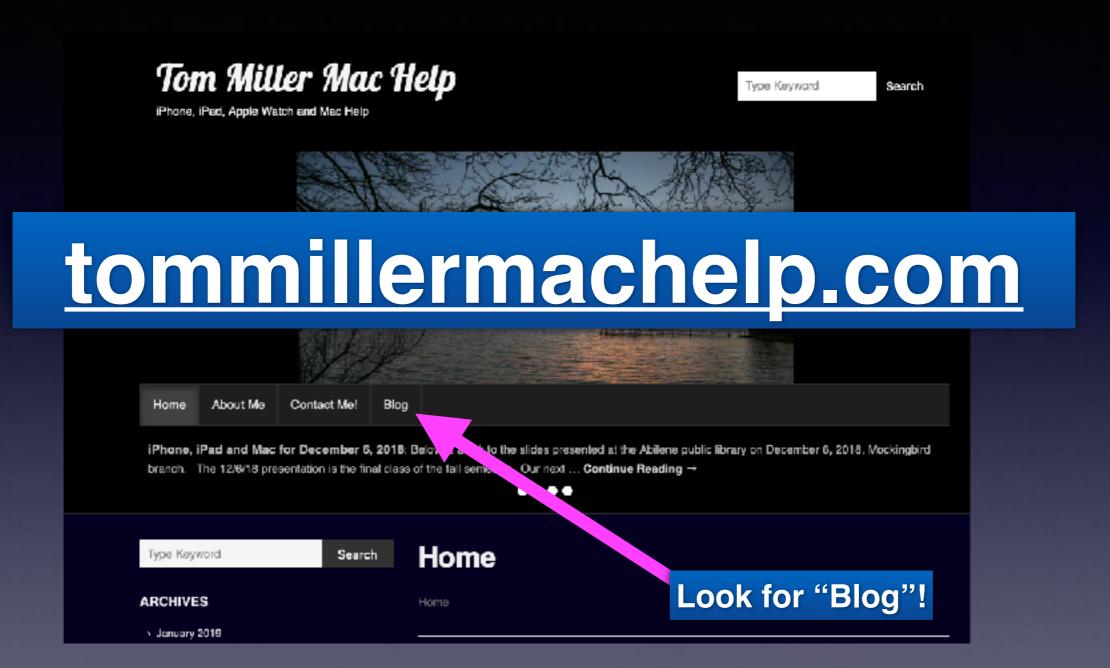

This is a learning class...somethings may be new to you. Learning (a foreign language) is not easy.

### Impt. Government Alerts

#### You can turn on or off certain government alerts!

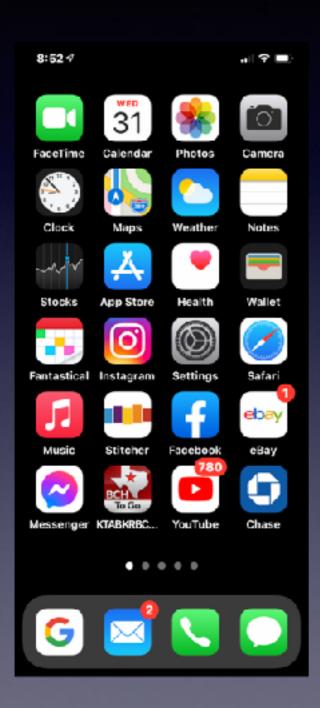

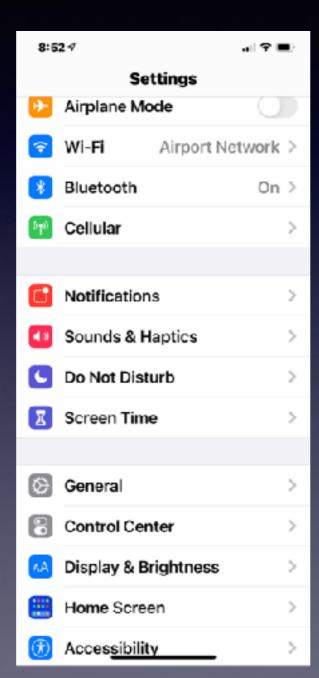

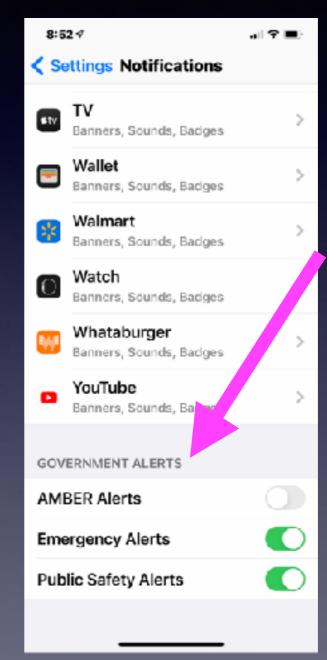

"I'm At..."

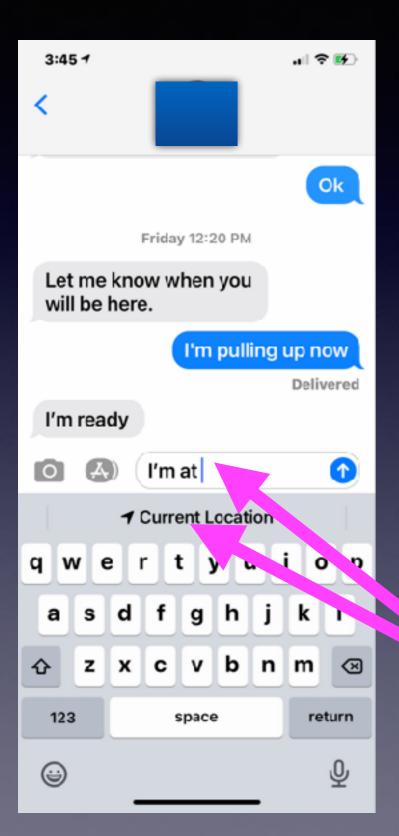

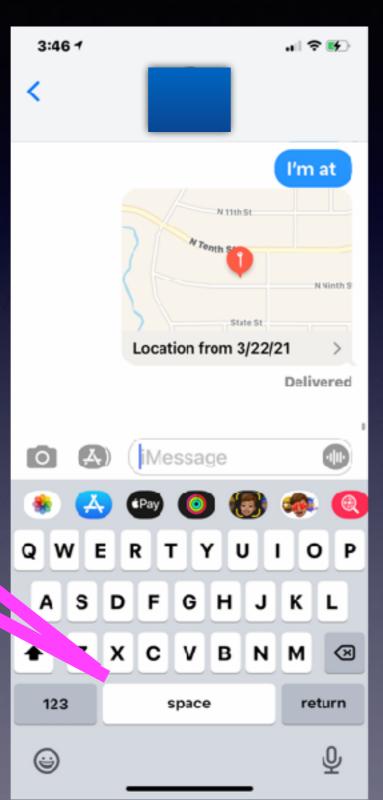

Use the <u>Messages</u> app to share your location.

Be sure to tap
"Current Location"
after typing
"I'm at".

You don't have to send.

It's automatic.

## FaceTime In A Separate Window!

Work on your iPhone while seeing the person in a FaceTime window.

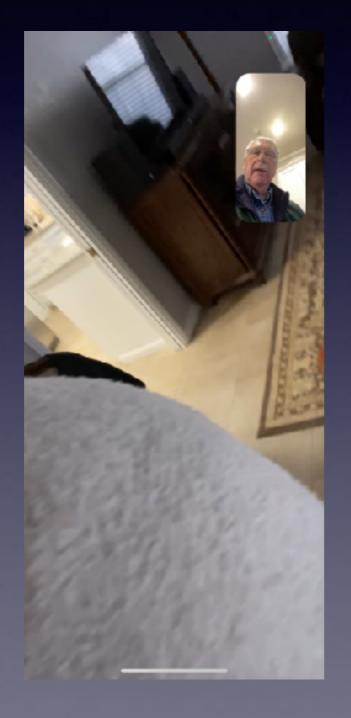

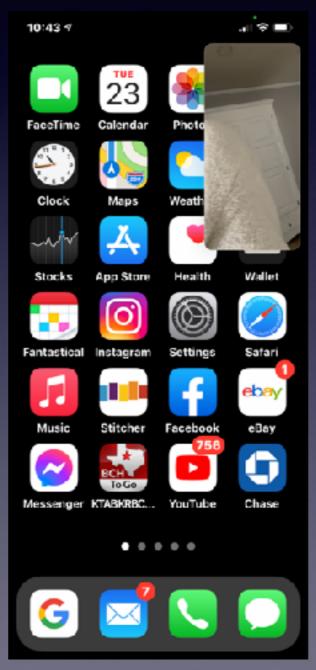

Just
slide up
or tap
the
home button
to bring up
a
Home button.

## Use The Health App!

It could save your life!

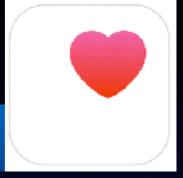

https://support.apple.com/en-us/HT203037

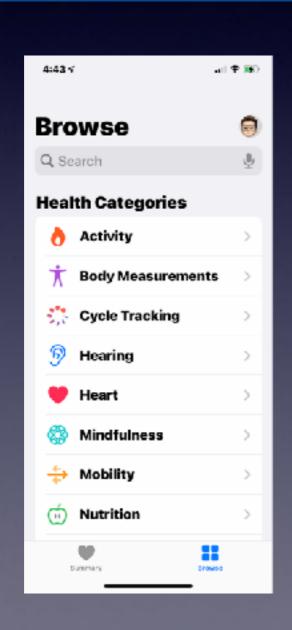

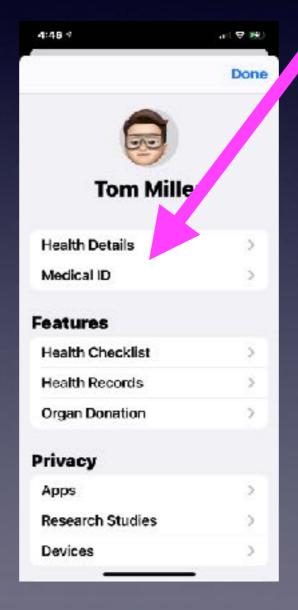

Please set up
your

Health Details
&
Medical ID!

#### What Device Do I Have?

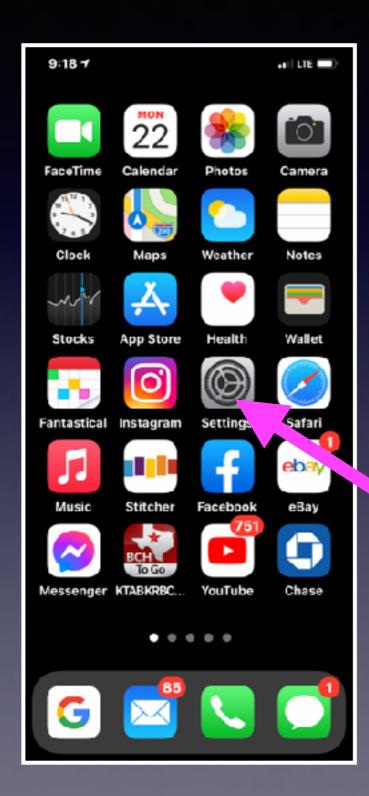

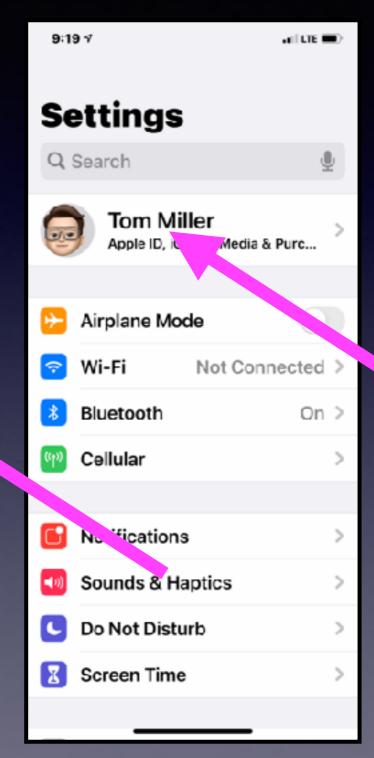

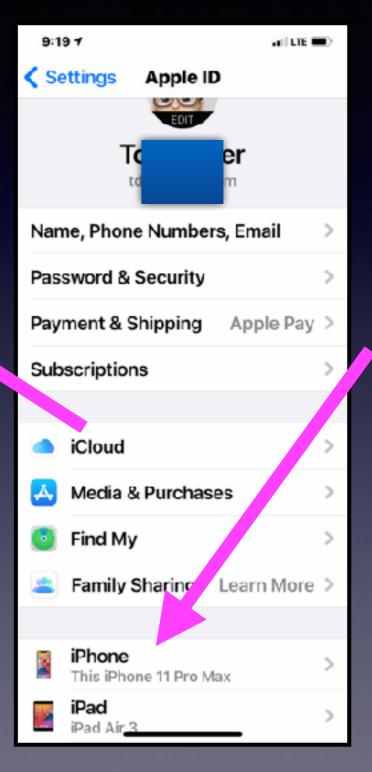

#### Is My iPad And iPhone Up To Date?

The current software is IOS 14.4.2.

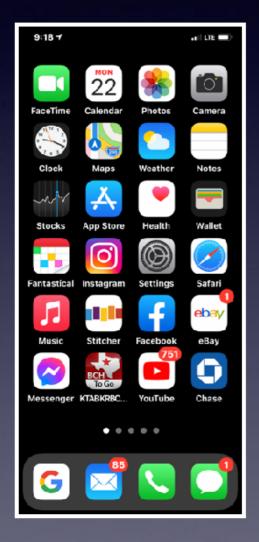

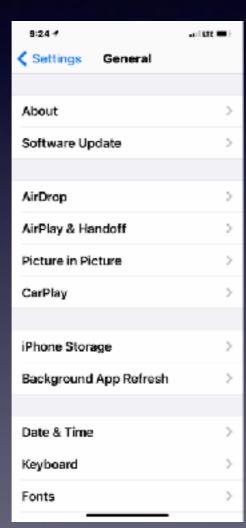

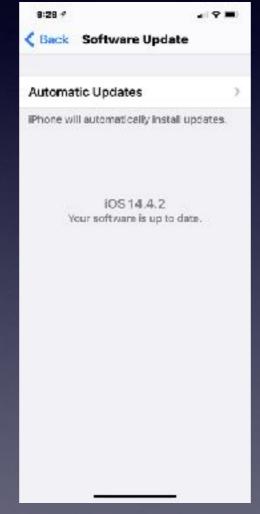

My iPhone says it is up to date but I don't have IOS 14.4.2. (How come?)

A good working "older model" iPhone will only "update" so far.

The most current updates come with the latest features, bug fixes, & the most security.

## A Most Interesting Feature! "Back Tap"

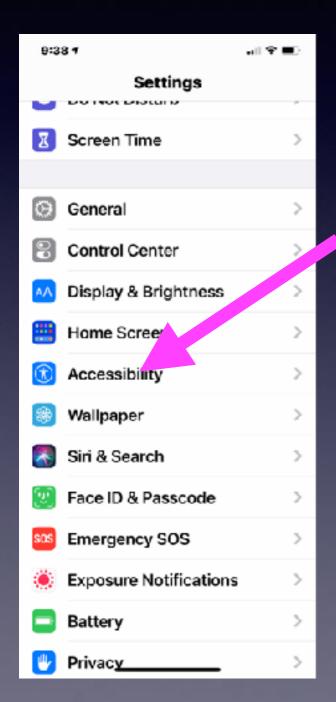

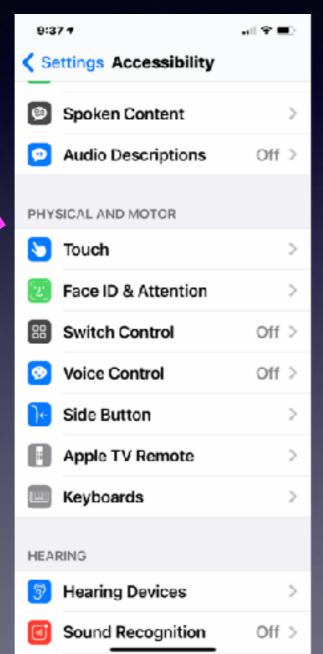

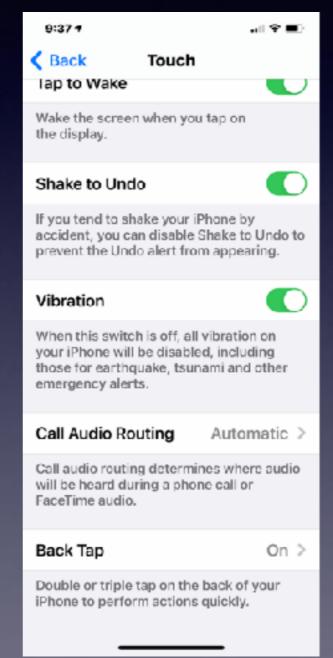

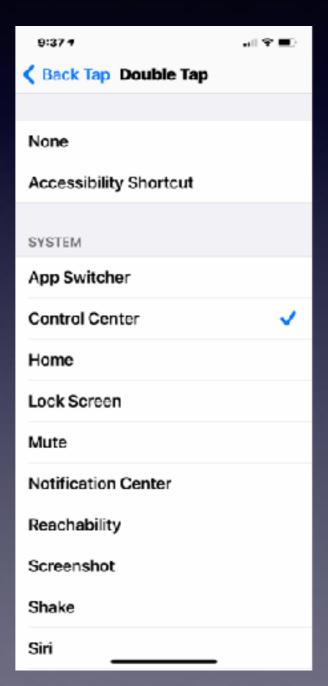

#### Add A Caption To A Photo!

Select an image from the Photo App.
Open the image.
Slide up to add a caption.

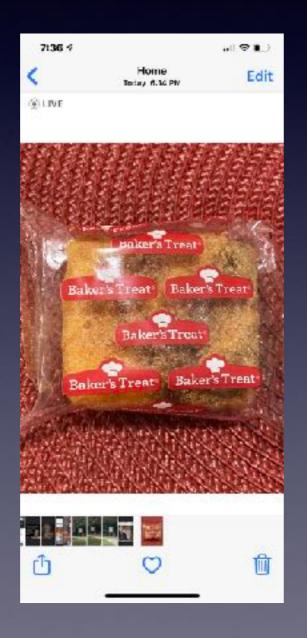

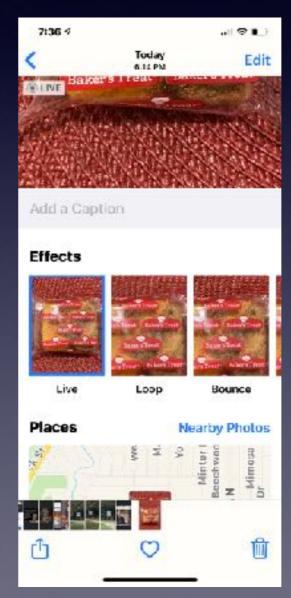

## Home Screen Features In IOS 14.4.1!

Tap & hold the blank area makes all apps "wiggle"!

Moving finger across home screens is fast and easy.

Tapping plus adds a widget to your home screen.

FaceTime allows "picture" in window.

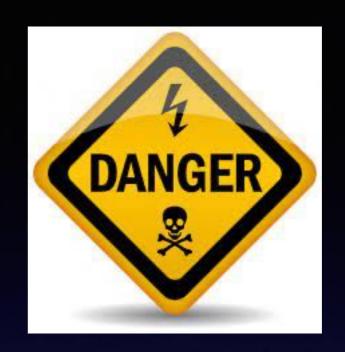

## The Dangers of Using an iPhone!

TANGEROUS

## The Cause of Rear End Collisions!

According to a report from the National Highway Transportation Safety

Administration, rear-end crashes are the most frequently occurring type of collision.

About 29 percent of all car crashes are rear-end collisions. ... In fact, roughly 1.7 million rear-end collisions take place in the United States each year. Jul 11, 2019

www.daveabels.com > blog > rear-end-collisions-frequent-type-collision

Rear-End Collisions Are the Most Frequent Type of Collision ...

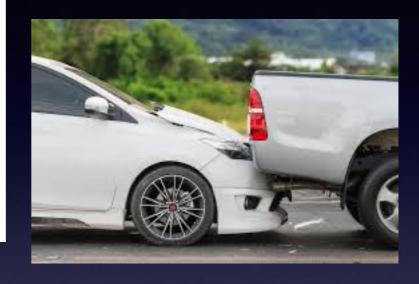

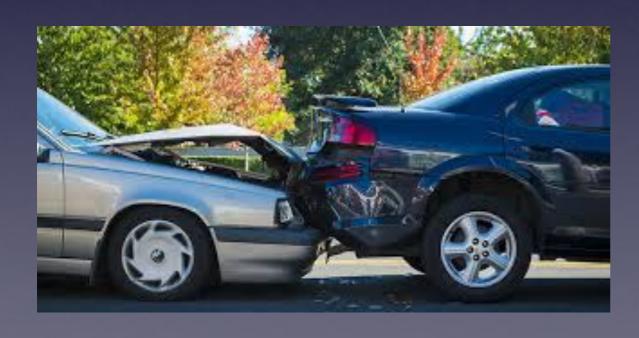

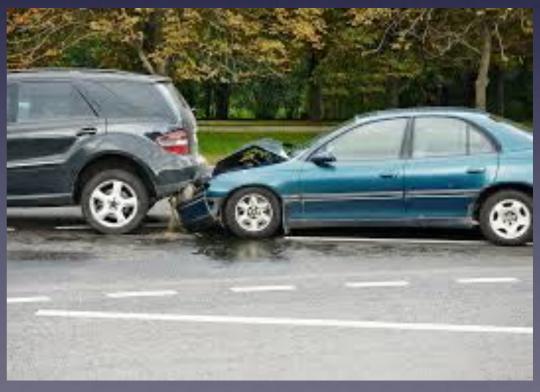

#### Reply For More Details.

Pettex-Sabarot Julie

□ Inbox -...@gmail.com Fe

February 10, 2020 at 4:09 PM

Re: PR0P0SAL

To: undisclosed-recipients:;,

Reply-To: syeikh0025@kimo.com

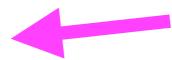

He is wanting me to reply!

Dear-friend,

I am Magnus Pettersson, I am a banker with Danske Bank here in Sweden. can you handle \$6.2M business deal with me, Although this may be difficult for you to believe. I need you to assist me in executing this Business deal from Sweden to your country. our ratio will be 50/50 of the total amount, if interested do reply for more details.

Please grant me the benefit of the doubt and hear me out.

Regards

Magnus.

#### Do not trust <u>UNSOLICITED</u> emails, texts or calls!

## I Promise To Split The Money With Each Of You!

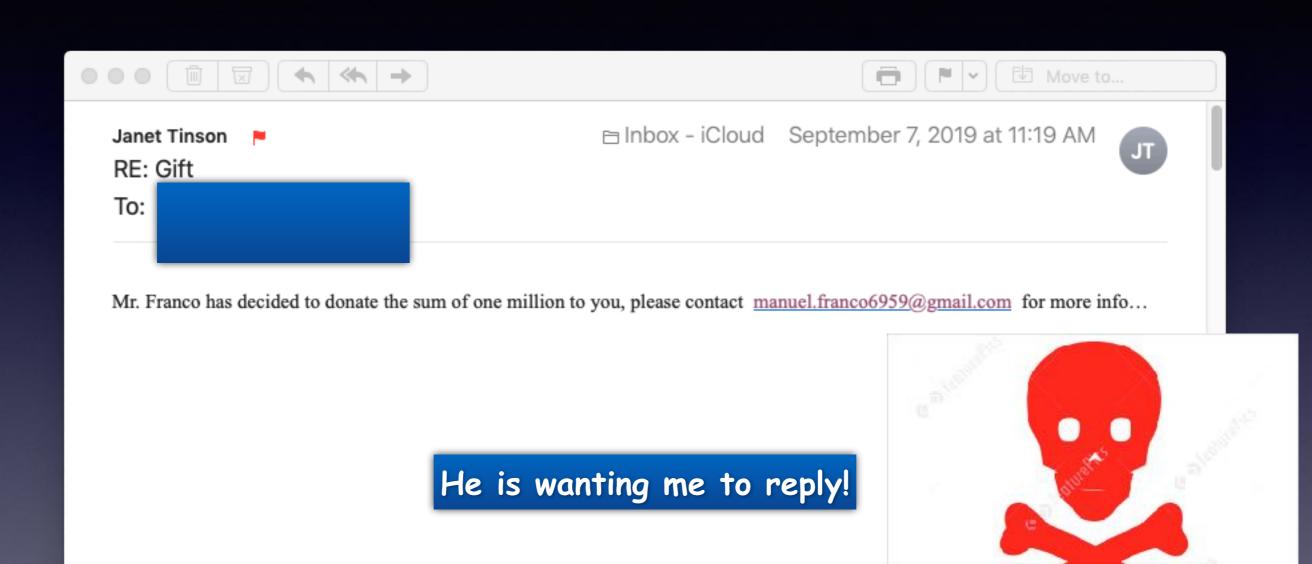

Do not trust <u>UNSOLICITED</u> emails, texts or calls!

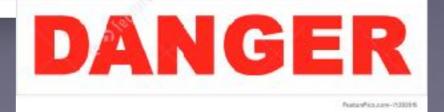

## The Social Security Administration Is After Me!

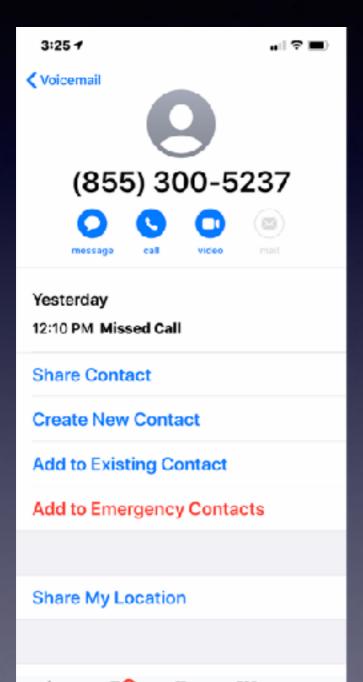

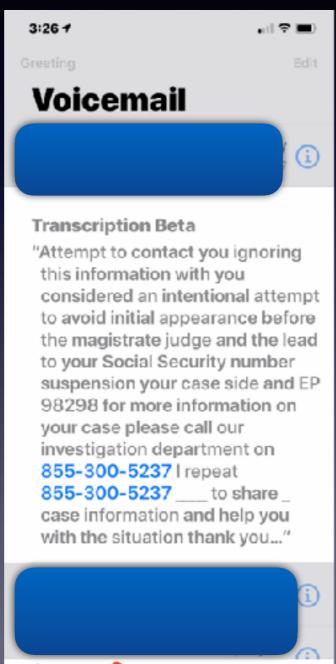

Received on 1/28/2020

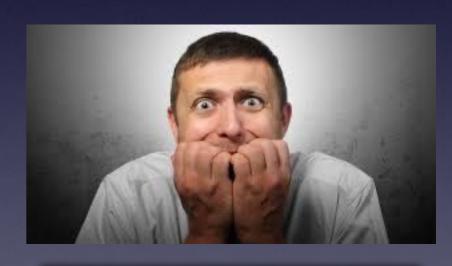

"Fear" is the preferred tool of choice!

Do not trust <u>UNSOLICITED</u> emails, texts or calls!

## Robo Calls Prey On Seniors Using Intimidation and Fear!

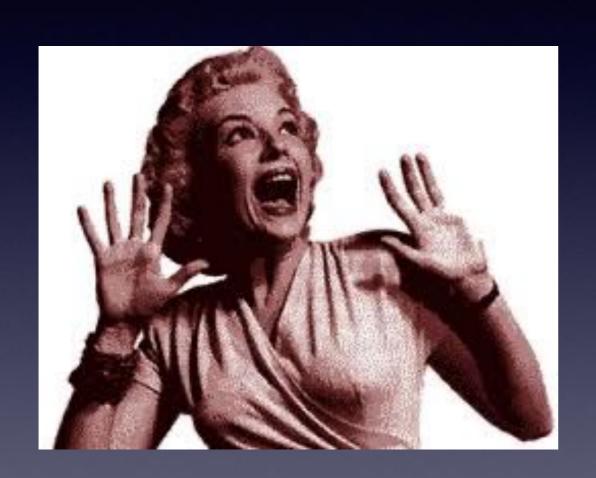

Don't answer!
Don't click!
Don't respond!
Don't lose sleep!
Don't divulge personal info!
Don't forget scammers are out to get you!

#### **Amazon Bonus Credit!**

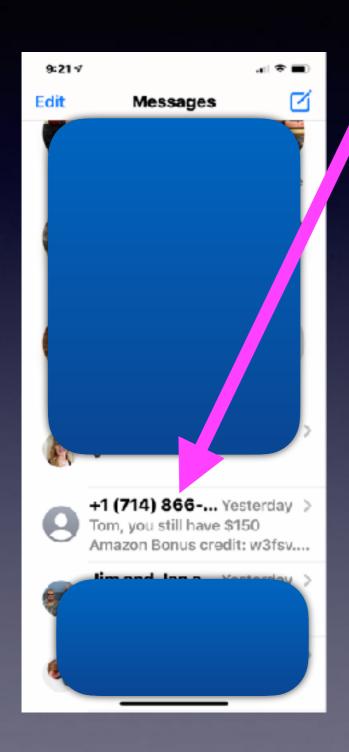

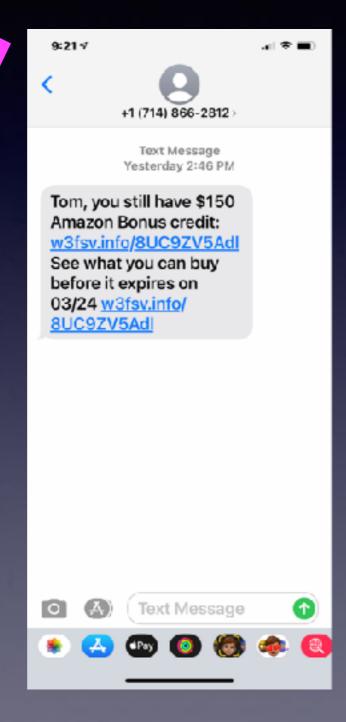

Do I really have an Amazon Bonus Credit?

# These Are The People Trying To Scam You!

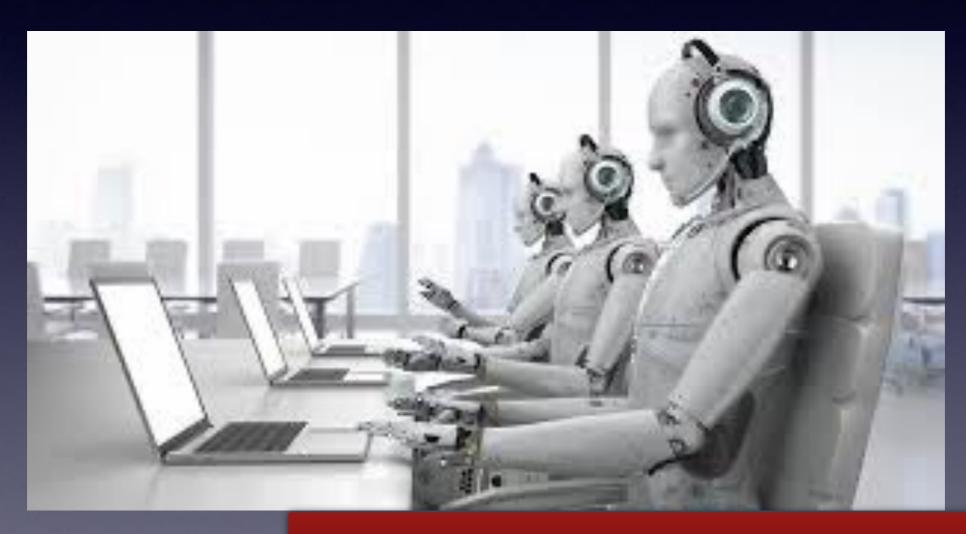

And they are very "devious"!

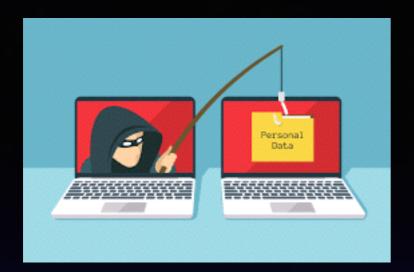

### Scams

You cannot trust "unsolicited" calls, texts or emails.

Whatever you do...
Don't, Don't
click on anything!

IRS scam

Amazon scam

Fail To Show Up For Jury duty scam

The FBI Pornography scam

You Have Won A Million \$ scam

The Social Security scam

We Have Detected Errors & Viruses On Your Computer scam

Foreign Money Exchange scam

Dating & Lonely Hearts scam

Apple Support scam

Medical scams

Your Bank Has Discovered An Error scam

Make \$\$\$ Stuffing Envelopes scam

We buy houses scam

If going to Walmart to get iTunes gift cards...

Be very suspicious of a foreign accent.

#### **Scamming Through Your Facebook Account!**

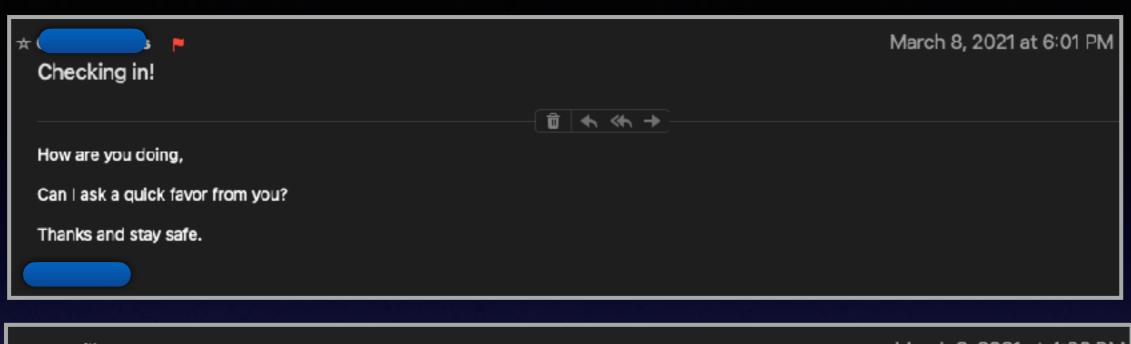

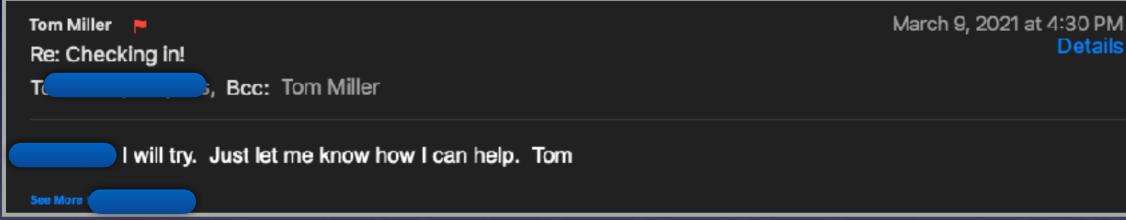

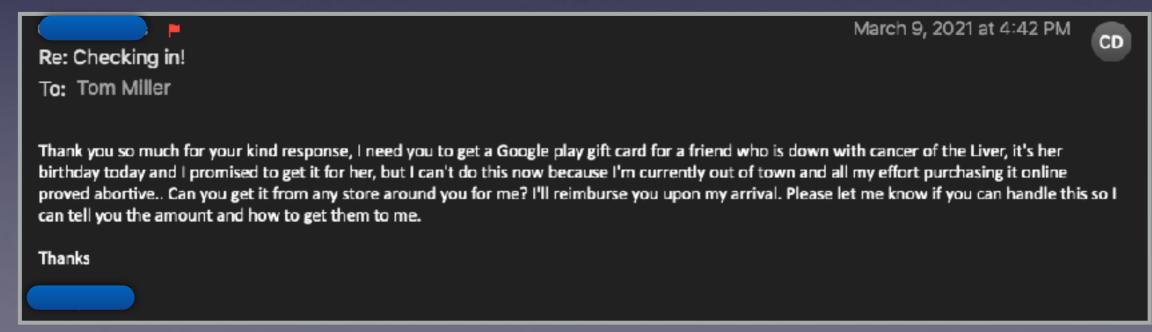

#### Scamming Through Your Facebook Account! cont.

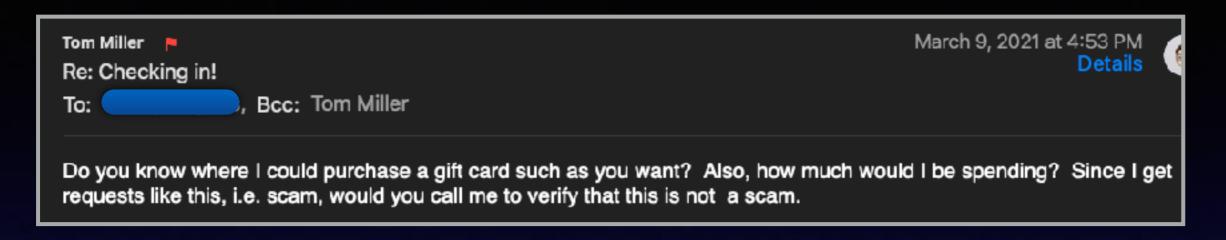

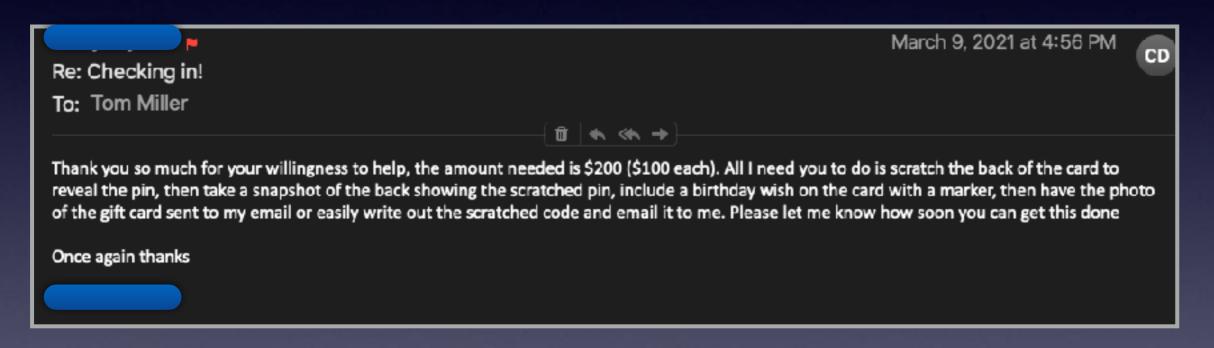

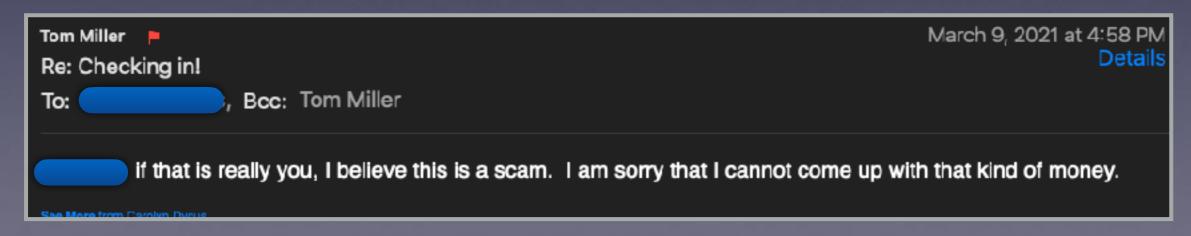

## Two Great Scamming Videos

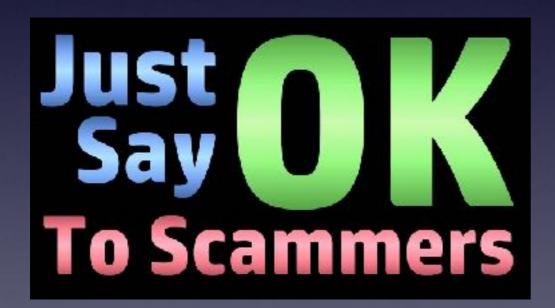

OK To Scammers
(Instead, cultivate a long, rambling and ultimately fruitless conversation)

## McDonalds Almost Scammed on 3/22/21

https://www.foxnews.com/food-drink/phone-scammer-mcdonalds-ceo-pennsylvaniathousands-report.amp

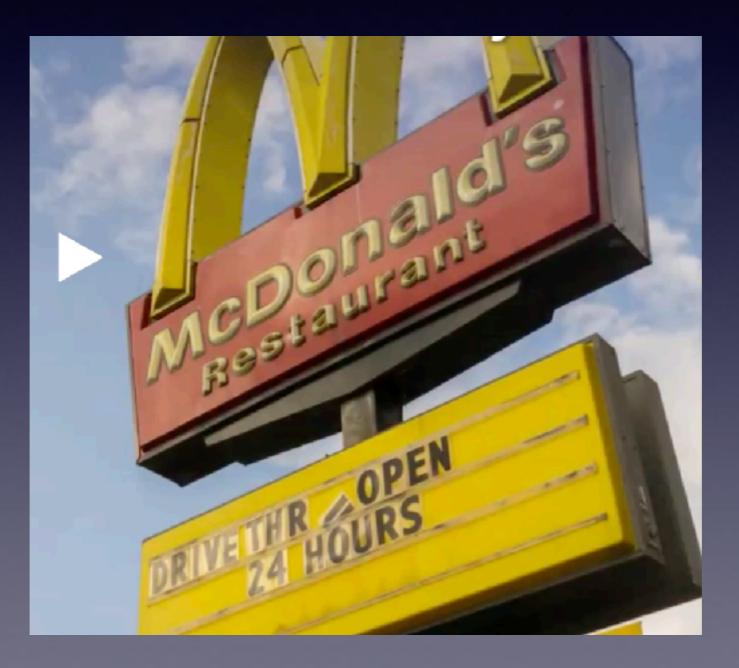

## How Can I Learn To Use My iPhone?

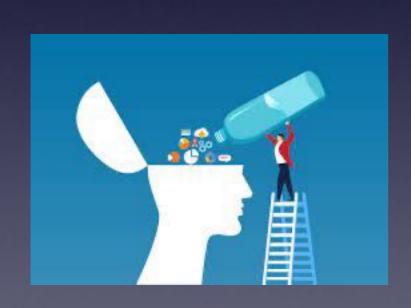

Four Ways or "ask someone you know".

#### Use YouTube Learn...

https://www.youtube.com/results?search\_query=how+to+use+my+iphone

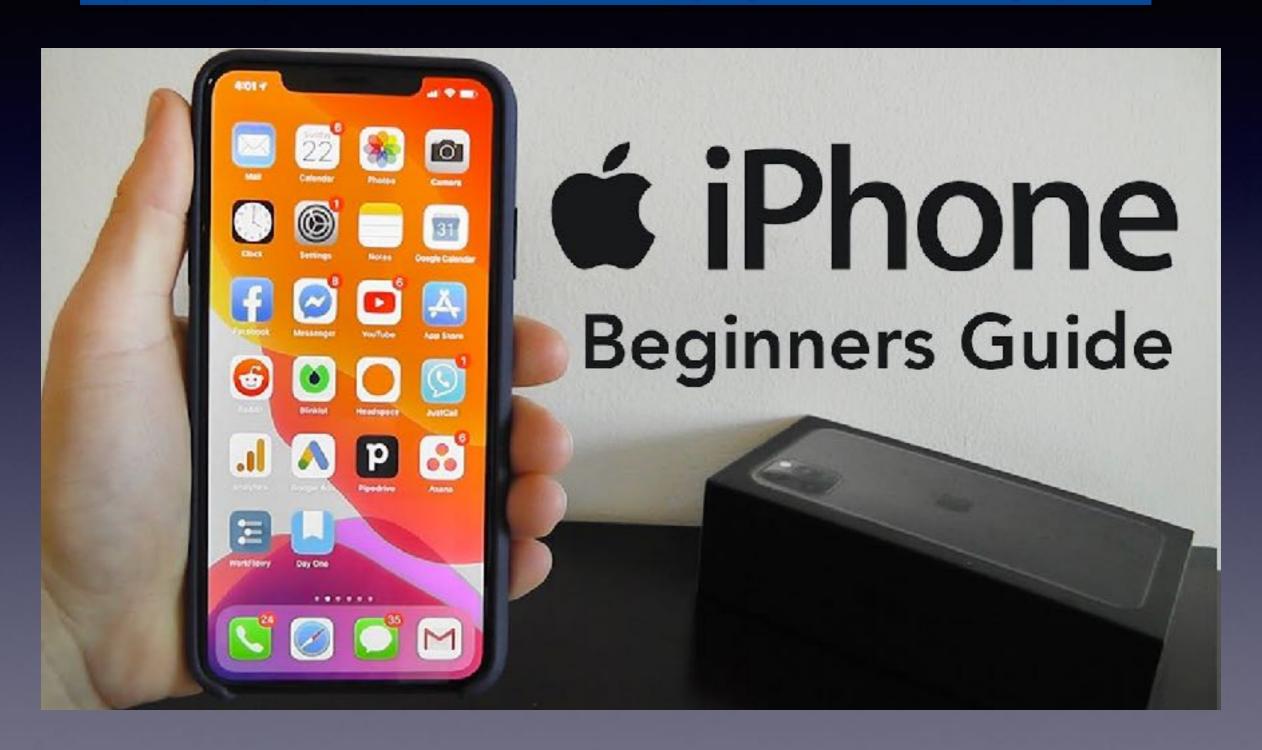

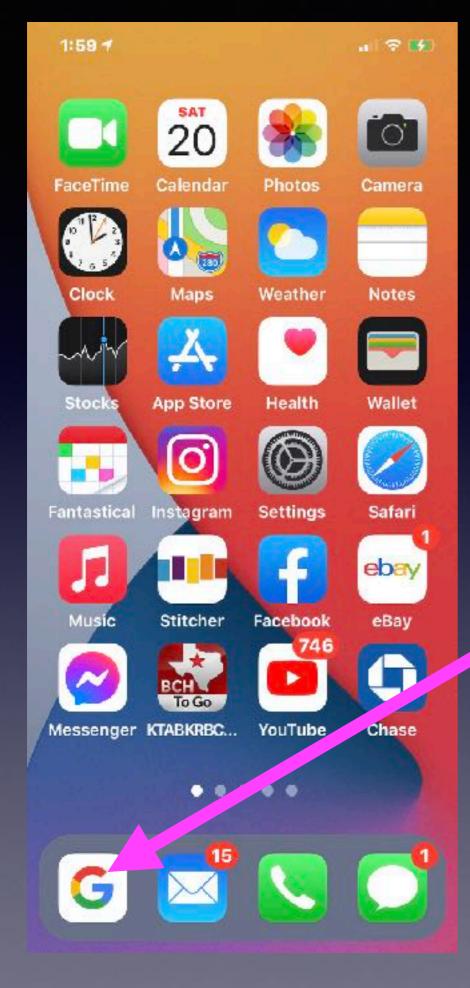

## Use Google To Ask A Question!

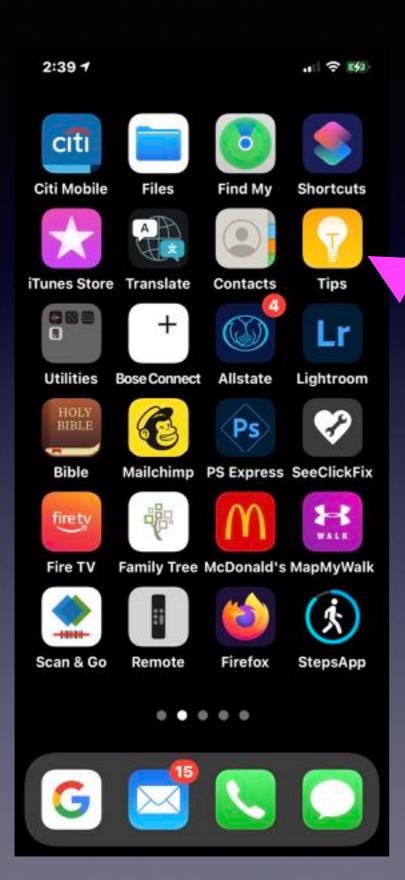

## The Tips App

So much & so easy to learn!

Learn how to use IOS 14.4.1.

### Ask Siri

"Hey Siri, how do I download an app?"

"Hey Siri, how do I take a picture with my iPhone?"

Hey Siri, how do I use the "Maps" app?

Hey Siri, "FaceTime\_\_\_\_\_".

Let Siri do the heavy lifting!

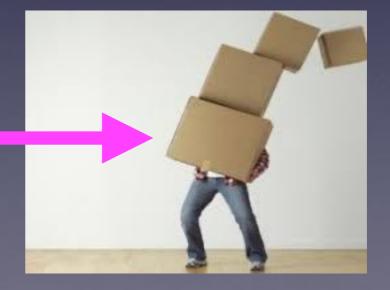

#### Go Ahead & Make Siri Your Friend!

If you have not set up Siri; you will have to do so.

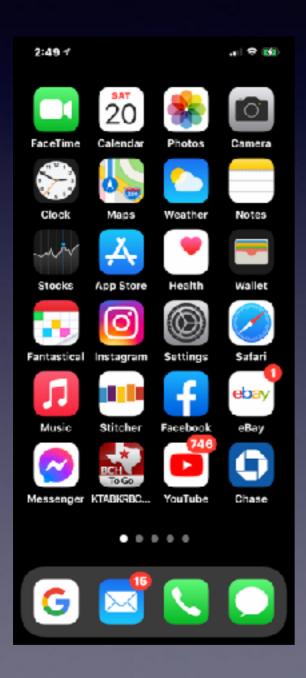

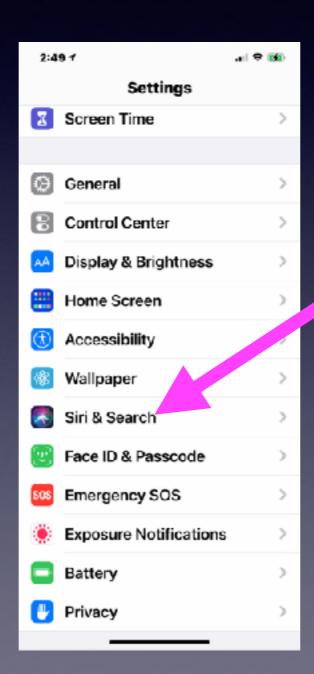

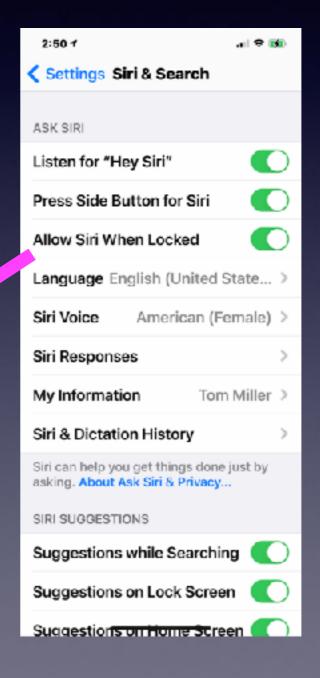

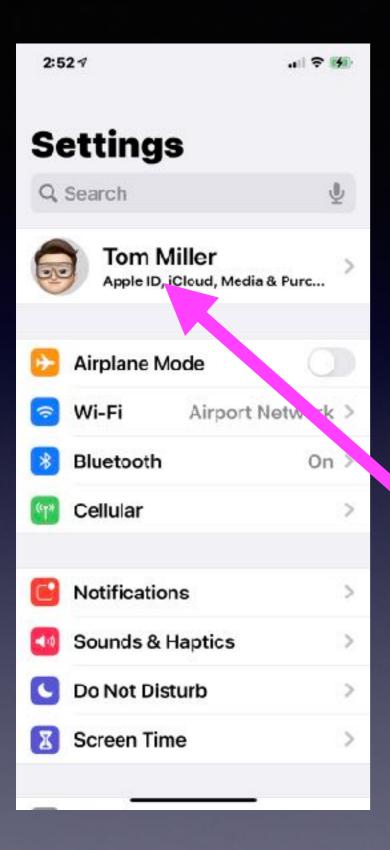

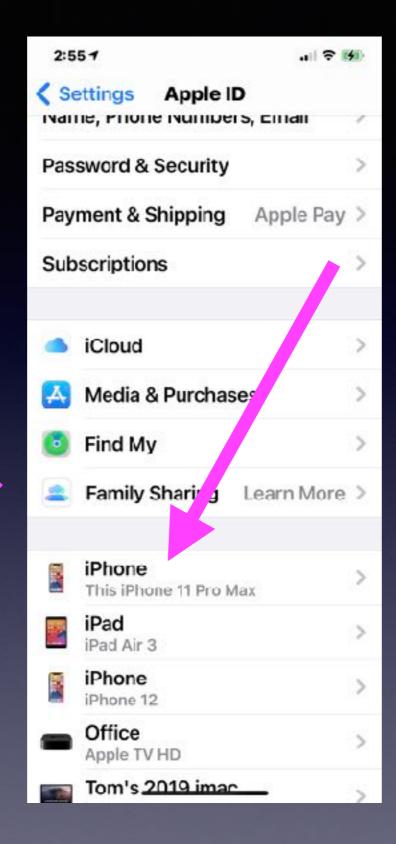

# What iPhone or iPad or Mac Mac Computer Do You Have?

Click on your name and scroll to the bottom to see the list.

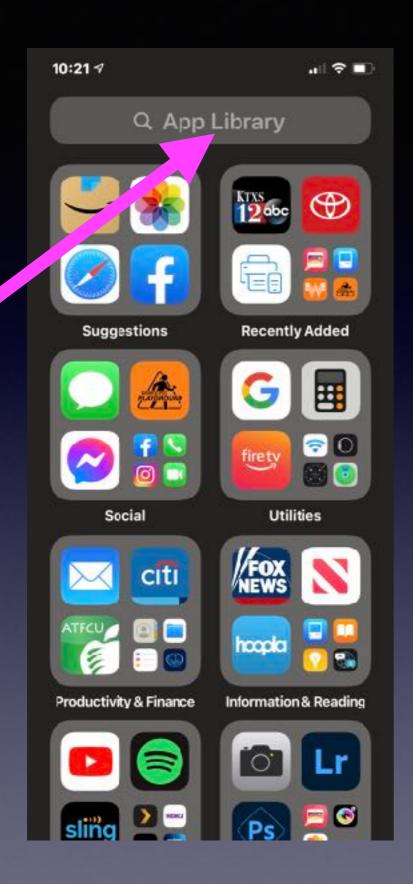

## What Apps Are On Your iPhone?

You could try looking through your Home Screens.

Place index fingerprint in the middle of a Home Screen and pull down to reveal a "search bar".

Ask Siri to open an app!

Go one screen past the last home screen to reveal your app library.

Pull down the app library to reveal an alphabetical list of apps on your iPhone or iPad.

Grouped according to "categories".

#### Do I Need A "Password" App?

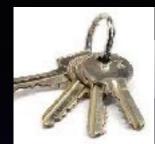

Keychain saves your passwords when asked to "Save Password"!

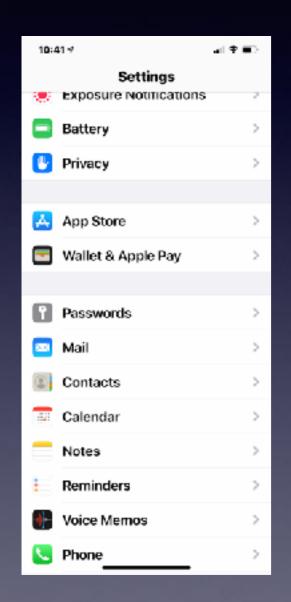

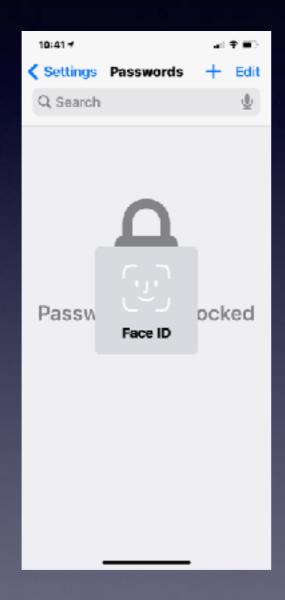

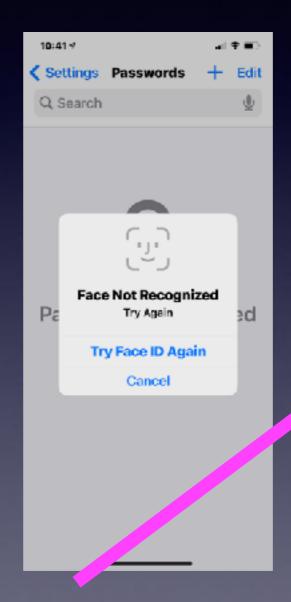

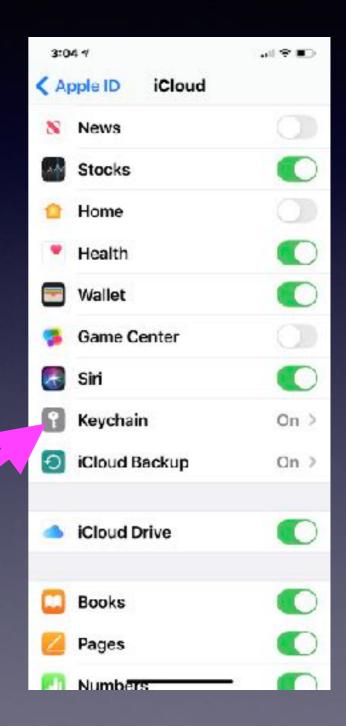

#### You Don't Have To Remember Passwords!

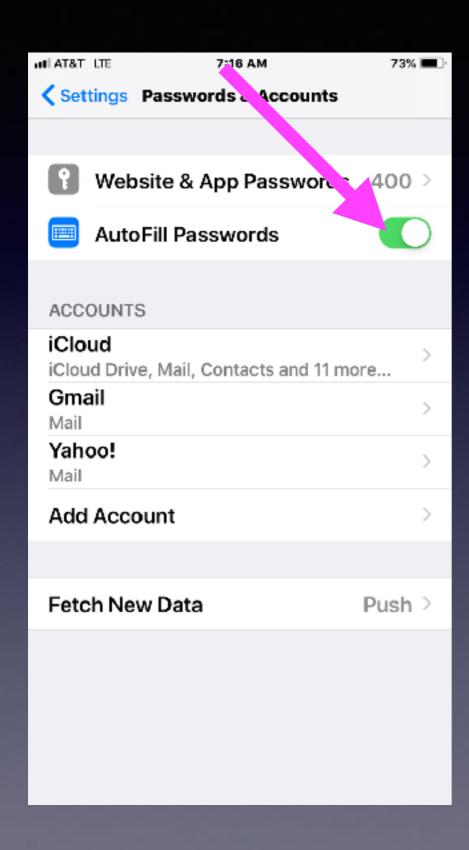

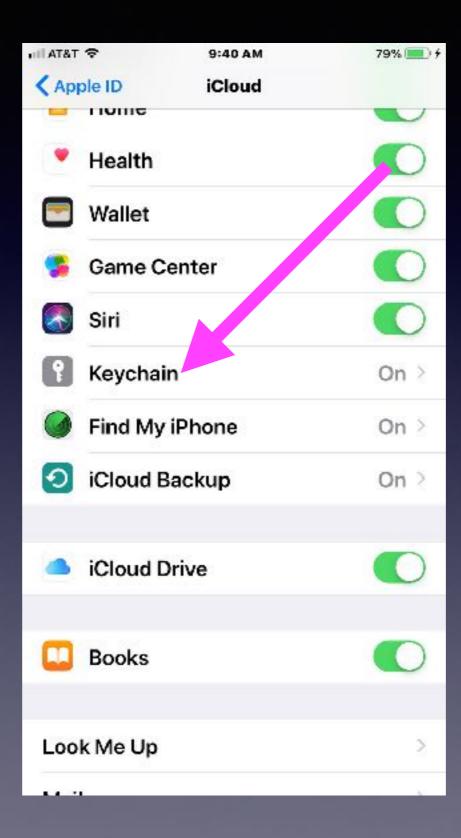

In order for this to work...
When asked by Safari; you must save the password!